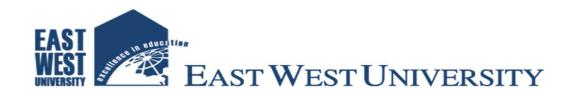

# FACULTY OF SCIENCES AND ENGINEERING DEPARTMENT OF COMPUTER SCIENCE AND ENGINEERING

PROJECT TITLE: FIXED ASSETS MANAGEMENT SYSTEM

**COUSER CODE: CSE-597** 

**COURSE TITLE: MASTER PROJECT** 

#### **SUMITTED BY**

#### **ASADUL HOQUE**

STUDEN ID: 2017-03-96-009

DEPARTMENT OF COMPUTER SCIENCE AND ENGINEERING
EAST WEST UNIVERSITY

SUPERVISED BY

#### DR. AHMED WASIF REZA

ASSOCIATE PROFESSOR

DEPARTMENT OF COMPUTER SCIENCE AND ENGINEERING

EAST WEST UNIVERSITY

PROJECT REPORT SUBMITTED IN PARTIAL FULFILLMENT OF THE REQUIREMENT FOR THE AWARD OF THE DEGREE OF MASTER OF SCIENCE (MSC.) IN COMPUTER SCIENCE & ENGINEERING

SUBMITTED ON:

12<sup>TH</sup> SEPTEMBER 2019

## **Acceptance**

The project work done by Asadul Hoque (StudentID-2017-03-96-009) entitled "FIXED ASSETS MANAGEMENT SYSTEM" submitted to the Department of Computer Science and Engineering, East West University, Dhaka in partial fulfillment of the requirements for the award of the degree of Master of Science in Computer Science under the guidance of Dr. Ahmed Wasif Reza, Associate Professor, Department of Computer Science and Engineering.

| We examined | the report | and recomn | nended its | acceptance. |
|-------------|------------|------------|------------|-------------|
|             |            |            |            |             |

#### Dr. Afmed Wasif Reza

Supervisor
Department of Computer Science and Engineering
East West University

#### Name

Second Examiner
Department of Computer Science and Engineering
East West University

**Accepted By** 

Name

Coordinator, Program 2019
Department of Computer Science and Engineering
East West University

## **Declaration**

The research work entitled "Fixed Assets Management System" has been carried out in the Department of Computer Science and Engineering, East West University, Dhaka is original and conforms the regulations of this University.

I understand the University's policy on plagiarism and declare that no part of this project has been copied from other sources or been previously submitted elsewhere for the award of any degree or diploma.

| Sheyen            |  |
|-------------------|--|
| •                 |  |
| (Candidate)       |  |
|                   |  |
| Counter Signed by |  |
| counter signed by |  |
| (Supervisor)      |  |

## **Acknowledgement**

Before acknowledging anyone, I would like to express my gratitude to Almighty Allah for enabling me to complete this report in due time

The success and final outcome of this project required a lot of guidance and assistance from many people and I am extremely privileged to have got this all along the completion of my project. All that I have done is only due to such supervision and assistance and I would not forget to thank them.

I respect and thank Mr. Dr. Ahmed Wasif Reza, for providing me an opportunity to do the project work and giving us all support and guidance, which made me complete the project duly. I am extremely thankful to him for providing such a nice support and guidance, although he had busy schedule managing the corporate affairs.

I owe my deep gratitude to our honorable coordinator Mr. Dr. Ahmed Wasif Reza, Associate Professor of Computer Science and Engineering Department, East West University and other teachers and staffs who helped me a lot by providing their timely support and guidance as and when necessary till the completion of our project work.

Last of all, I am most grateful to my beloved family members, who provide me persistent support in all spheres of my life.

## **Abstract**

Every company owns a fixed asset that is used in its business operations. To maintain a complete, accurate, and up-to-date fixed asset can be a challenge if tracking the asset without an automated process. DELL TECH, a IT based Automation Company owns fixed assets such as furniture, software, building, vehicles, office equipment, etc. which the data are stored in an excel spreadsheet. The increasing number of fixed assets lies difficulties for the staff to be able to accurately track, calculate actual depreciation and manage the assets. This paper intends to develop a fixed assets management system to computerize the manual form of DELL TECH fixed assets. "This Systems" will help the company manage their assets, maintain a more detailed asset records, automate depreciation, as well as maintain the conditions of the assets through daily maintenance. The automation of the Fixed Assets Management will not only improve the efficiency but will also reduce human stress thereby indirectly improving human recourses.

## **CONTENTS**

| A | acceptance                                             | ii      |
|---|--------------------------------------------------------|---------|
| D | Declaration                                            | iii     |
| A | acknowledgement                                        | iv      |
| A | Abstract                                               | v       |
| C | Contents                                               | vi-viii |
| 1 | Introduction                                           | 1       |
|   | 1.1 Background of the Project                          | 1       |
|   | 1.2 Scopes                                             | 1       |
|   | 1.2.1 General Features                                 | 1       |
|   | 1.2.2 Functional Features                              | 2       |
|   | 1.2.3 Report                                           | 2-3     |
| 2 | System Overview and Planning                           | 4       |
|   | 2.1 System Overview                                    | 4       |
|   | 2.1 System Requirements                                | 4       |
|   | 2.2.1 Hardware Requirements                            | 5       |
|   | 2.2.2 Software Requirements                            | 5       |
| 3 | System Analysis and Design                             | 6       |
|   | 3.1 System Development Life Cycle                      | 6       |
|   | 3.1.1 Requirement Analysis                             | 6-7     |
|   | 3.2 System Design and Development                      | 7       |
|   | 3.2.1 Data Dictionary                                  | 7-8     |
|   | 3.2.2 ER Diagram of Fixed Assets Management System     | 9-10    |
|   | 32.3 Class Diagram of Fixed Assets Management System   | 11      |
|   | 3.3 Use Case Diagram of Fixed Assets Management System | 11      |
|   | 3.3.1 Use case Diagram of Department User              | 11      |
|   | 3.3.2 Use case Diagram of Approval Department User     | 12      |
|   | 3.3.3 Use case Diagram of Central Department User      | 12      |
|   | 3.3.4 Use case Diagram for Administrative User         | 13      |

| 4 | Tools and Technologies                                     | 14    |
|---|------------------------------------------------------------|-------|
|   | 4.1 Developmental Tools                                    | 14    |
|   | 4.1.1 Front End Design                                     | 14    |
|   | 4.1.1.1 PHP                                                | 14-15 |
|   | 4.1.1.2 JavaScript                                         | 15    |
|   | 4.1.1.3 CSS                                                | 15    |
|   | 4.1.2 Back End Design (Database)                           | 15-16 |
|   | 4.1.2.1 MySQL                                              | 16    |
|   | 4.1.2.2 phpMyAdmin                                         | 16    |
| 5 | User Interface and Implementation                          | 17    |
|   | 5.1 User Interface                                         | 17    |
|   | 5.1.1 Login Interface                                      | 17    |
|   | 5.1.2 Fixed Assets Group Entry Form                        | 17    |
|   | 5.1.3 Fixed Assets Type Entry Form                         | 18    |
|   | 5.1.4 Fixed Assets Category Entry Form                     | 18    |
|   | 5.1.5 Fixed Assets Vendor Enlistment Form                  | 19    |
|   | 5.1.6 Fixed Assets Requisition Entry Form                  | 19    |
|   | 5.1.7 Fixed Assets Requisition Authorization Form          | 20    |
|   | 5.1.8 Fixed Assets Requisition Approval Maker Form         | 20    |
|   | 5.1.9 Fixed Assets Requisition Approval Authorization Form | 21    |
|   | 5.1.10 Fixed Assets Creation Maker Form                    | 21    |
|   | 5.1.11 Fixed Assets Creation Authorization Form            | 22    |
|   | 5.1.12 Fixed Assets Transfer Maker Form                    | 22    |
|   | 5.1.13 Fixed Assets Transfer Authorization Form            | 23    |
|   | 5.1.14 Fixed Assets Received Maker Form                    | 23    |
|   | 5.1.15 Fixed Assets Received Authorization Form            | 24    |
|   | 5.1.16 Fixed Assets Disposal Maker Form                    | 24    |
|   | 5.1.17 Fixed Assets Disposal Authorization Form            | 25    |
|   | 5.1.18 Fixed Assets Month End Process Form                 | 25    |
|   | 5 1 19 Fived Assets Vear End Process Form                  | 25    |

|      | 5.1.20 Fixed Assets Requisition Report | 26 |
|------|----------------------------------------|----|
|      | 5.1.21 Fixed Assets Creation Report    | 26 |
| 6 Ca | onclusion                              | 27 |
| Ć    | 6.1 Future Scopes                      | 27 |
| Re   | eferences                              | 28 |

## Chapter 1

### Introduction

Fixed Asset Management and Tracking software allows companies to track what assets it owns, where each is located, who has it, when it was checked out, when it is due for return, when it is scheduled for maintenance, and the cost and depreciation of each asset. The reporting option that is built into most asset tracking solutions provides pre-built reports, including assets by category and department, check-in/check-out, net book value of assets, assets past due, audit history, and transactions. All fixed assets in an organization is centrally managed, monitored as well as tracking including financial accounting through this software. The organization can set their preferable method of depreciation.

## 1.1 Background of the Project

Organization face a significant challenge to track the location, quantity, condition, maintenance and depreciation status of their fixed assets in accurately. In addition to this, there is a huge challenge for manual calculation of depreciation in each and every asset in a organization on monthly. It involves more man power as well as time consuming and sometimes shows faulty report due to wrong manual calculation. As a result, the heart of an organization called financial statement may reflect wrong data that great impacts on that organization.

To overcome above mentioned issues accurately and efficiently, fixed assets management system in web version come into picture that is used for easily tracking, finding out depreciation expenses and maintenance details with cost of each and every fixed asset centrally.

## 1.2 Scopes

This system is developed in such a way that end user can easily operate this system and perform various operation of fixed asset management system smoothly as well as accurately.

The following features are available for this system:

#### 1.2.1 General Features:

- ➤ A web-based system
- ➤ Complete Audit Trial
- ➤ Individual Function based User Management
- > Searching facilities of asset at all respects

#### 1.2.2 Functional Features:

- Define Asset Group
- Define Asset Type
- ➤ Define Asset Category
- ➤ Vendor/Supplier Information
- > Brand Information
- ➤ Department Information
- > Approval Department Information
- > Asset Requisition
- ➤ Approval Asset Requisition
- ➤ Generate Unique Asset Code
- > Location and transfer of fixed assets
- > Tracking of Asset Movement
- ➤ Manage damage of Asset
- Set Depreciation rate to Asset Category
- > Depreciation of Asset on the basis of International Accounting Standard
  - Straight line
  - Reducing Balance Method

#### **1.2.3 Report**

- > Group-wise asset Report for any given period
- > Group-wise Asset Requisition Report for any given period
- > Sub group-wise asset report for any given period
- ➤ History of any particular asset
- List of Asset Supplied for any given period
- List of Asset Disposal for any given period
- ➤ Report for profit/ loss on sale/ disposal of fixed assets as per department or centrally
- > Fixed Asset Cost and Depreciation.

- > Fixed Asset Transfer History
- > Print asset label with user-customizable layout

## Chapter 2

## System Overview and Planning

## 2.1 System Overview

The application to be developed will be managed according to the following Fixed Asset Life cycle. In this system, we will procure the asset, add the asset, transfer the asset, depreciate the asset and dispose the assets accordingly for achieving better performance. This System will be created to reduce human errors as well as to increase efficiency for tracking Asset, finding out the depreciation cost properly. In addition to these, we will try to develop this system more secured, user friendly, robust, high availability, scalable as well as reliable.

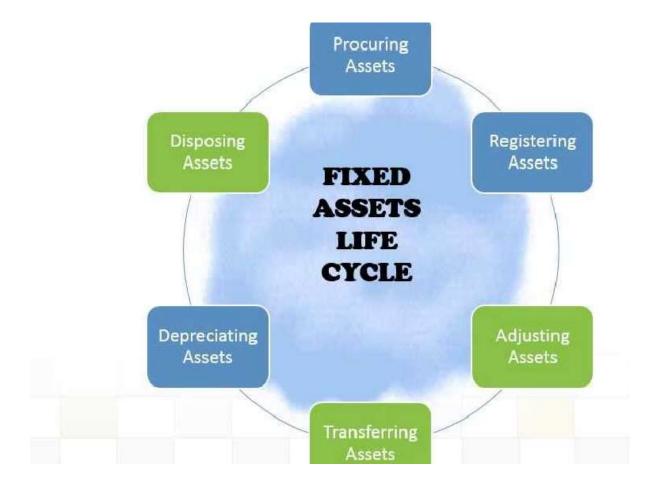

Fig. 2.1: Fixed Assets Management Cycle

## 2.2 System Requirements

To run the system in an organization, the following requirements has to be fulfilled by the organization.

## 2.2.1 Hardware Requirements

- 1. Pentium IV or higher CPU
- 2. Monitor
- 3. 1 GB RAM or more
- 4. 1 GB of free Hard Disk Space
- 5. Printer

## 2.2.2 Software Requirements

- 1. Operating system for Server and Client
- 2. Database (MYSQL, MSSQL, ORACLE etc.)
- 3. Other supporting software (if needed)

## Chapter 3

## System Analysis and Design

### 3.1 System Development Life Cycle

There are a number of model available for developing a project. From them, we have chosen waterfall model for development our project due to our requirements are very well known, there are no ambiguous requirements.

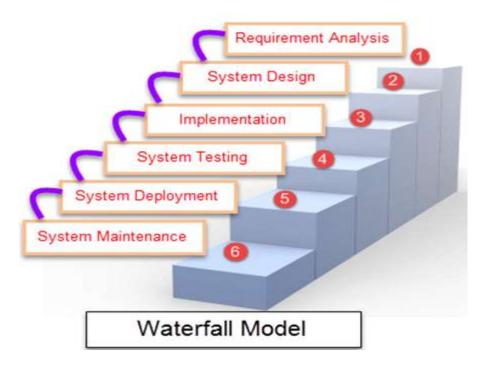

## Advantages of waterfall model

- This model is simple and easy to understand and use.
- ➤ It is easy to manage due to the rigidity of the model each phase has specific deliverables and a review process.
- > In this model phases are processed and completed one at a time. Phases do not overlap.
- ➤ Waterfall model works well for smaller projects where requirements are very well understood.

#### 3.1.1 Requirement Analysis

To development of the project, we have studied the manual system of fixed assets management of some reputed organization, we have found out how difficulties they are faced in determining

depreciation expenses, tracking asset etc. To overcome those limitations, we propose the following system.

The new system is designed to solve problems affecting the manual system in use. It is designed to be used electronically thereby relieving the staff of the organization from much stress as experienced in the manual system. This system will perform the analyses and storing of information either automatically or interactively. The proposed system will also have some other features like:

Accuracy in the handling of data.

- Fast rate of operation and excellent response time
- Flexibility (i.e.) it can be accessed at any time.
- Easy way of backup or duplicating data in diskettes

in case of data loss.

- Better storage and faster retrieval system.
- Accessibility from any part of the world.

#### 3.2 System Design and Development

In this Phases, we design and develop a web base system in such a way that end user can easily operate this system and perform various operation of fixed asset management system smoothly as well as accurately as well as they can avoid the existing limitations. Now we try to design the system with the help of Data Dictionary, ER Diagram, Class Diagram.

#### 3.2.1 Data Dictionary

CREATE TABLE IF NOT EXISTS 'fam asset requisition' (

<sup>&#</sup>x27;requisition id' varchar (12) NOT NULL,

<sup>&#</sup>x27;requisition branch' varchar (100) NOT NULL,

<sup>&#</sup>x27;requisition date' date NOT NULL,

<sup>&#</sup>x27;requisition description' varchar (100) DEFAULT NULL,

<sup>&#</sup>x27;asset type id' varchar (10) NOT NULL,

<sup>&#</sup>x27;asset category id' varchar (10) NOT NULL,

<sup>&#</sup>x27;multiplegty' varchar (10) NOT NULL,

<sup>&#</sup>x27;requisition\_sys\_id' varchar (20) NOT NULL,

<sup>&#</sup>x27;is zone active' varchar (1) DEFAULT NULL,

<sup>&#</sup>x27;aseet qty' varchar (10) DEFAULT NULL,

<sup>&#</sup>x27;approve qty' varchar (10) DEFAULT NULL,

```
PRIMARY KEY ('requisition id'),
 KEY 'requisition branch' ('requisition branch'),
 KEY 'asset type id' ('asset type id', 'asset category id')
CREATE TABLE IF NOT EXISTS 'fam asset info' (
 'asset code' varchar(12) NOT NULL,
 'asset branch id' varchar(6) NOT NULL,
 'entry dt' date DEFAULT NULL,
 'purchase val' int(11) DEFAULT NULL,
 'accumulated deprec' int(11) DEFAULT NULL,
 'multipleqty' varchar(10) DEFAULT NULL,
 'asset status' varchar(1) DEFAULT NULL,
 'book value' int(11) DEFAULT NULL,
 'deprec provision amt' int(11) DEFAULT NULL,
 PRIMARY KEY ('asset code')
CREATE TABLE IF NOT EXISTS 'fam asset transfer' (
 'asset code' varchar(12) NOT NULL,
 'transfer ref no' varchar(50) NOT NULL,
 'transfer date' date NOT NULL,
 'transfer br form' varchar(6) NOT NULL,
 'transfer br to' varchar(6) NOT NULL,
 'received date' date DEFAULT NULL,
 KEY 'asset code' ('asset code'),
 KEY 'transfer br form' ('transfer br form'),
 KEY 'transfer br to' ('transfer br to')
)
CREATE TABLE IF NOT EXISTS 'fam asset disposal' (
'asset code' varchar(12) NOT NULL,
'disposal date' date NOT NULL,
 'amount' int(11) NOT NULL,
 )
CREATE TABLE IF NOT EXISTS 'fam deprec calculation log' (
 'asset code' varchar(12) NOT NULL,
 'apply dt' date NOT NULL,
 'deprec amt' int(17) DEFAULT NULL,
 KEY 'asset code' ('asset code'),
 KEY 'branch id' ('branch id')
)
CREATE TABLE IF NOT EXISTS 'fam deprec apply log' (
 'asset code' varchar(12) NOT NULL,
 'apply dt' date NOT NULL,
```

```
'deprec_amt' int(11) DEFAULT NULL,
'asset_book_value' int(11) DEFAULT NULL,
KEY 'asset_code' ('asset_code'),
);
```

### 3.2.2 ER Diagram of Fixed Assets Management System

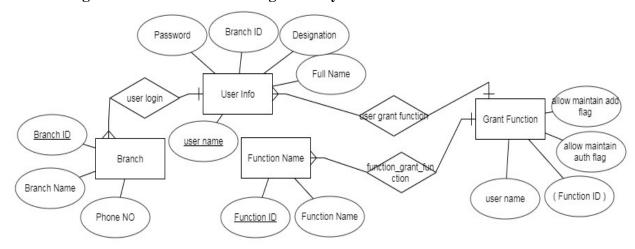

fig. 3.2.2: E-R Diagram (Continue....)

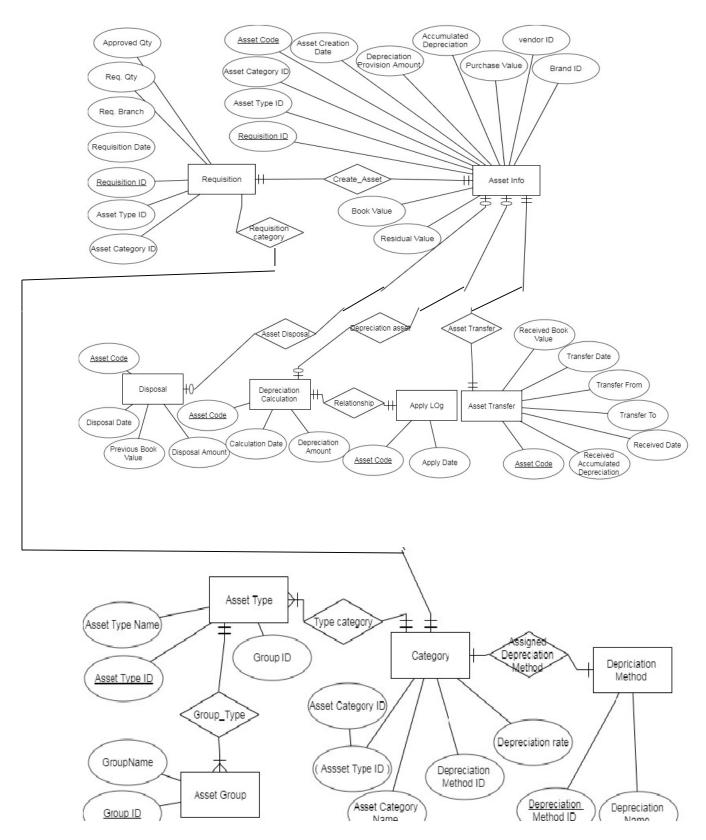

fig. 3.2.2: E-R Diagram

#### 3.2.3 Class Diagram of Fixed Assets Management System

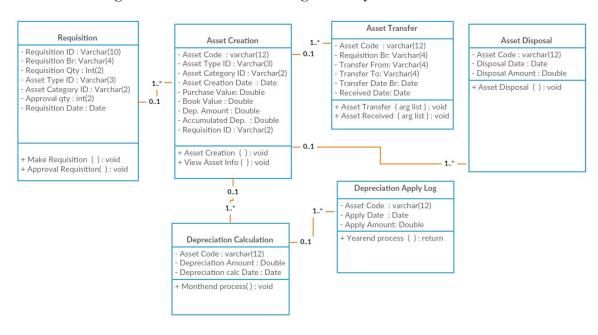

fig. 3.2.3: Class Diagram of Fixed Assets Management System

## 3.3 Use Case Diagram

#### 3.3.1 Use case Diagram of Department User

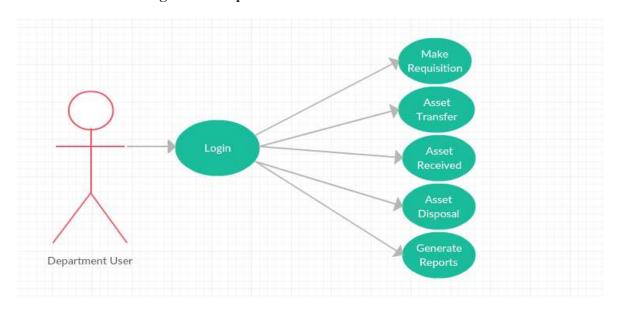

fig. 3.3.1: Use case Diagram of Department User

## 3.3.2 Use case Diagram of Approval Department User

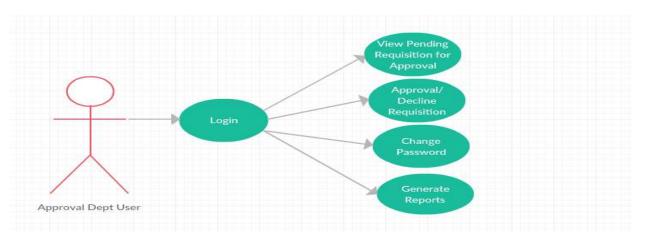

fig.3.3.2: Use case Diagram of Approval Department User

### 3.3.3 Use case Diagram of Central Department User

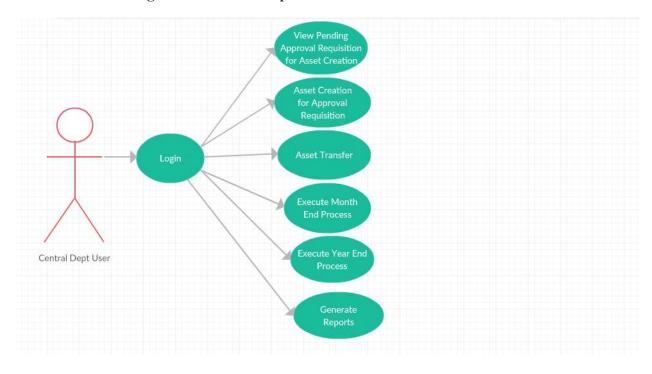

fig.3.3.2: Use case Diagram of Central Department User

## 3.3.4 Use case Diagram for Administrative User

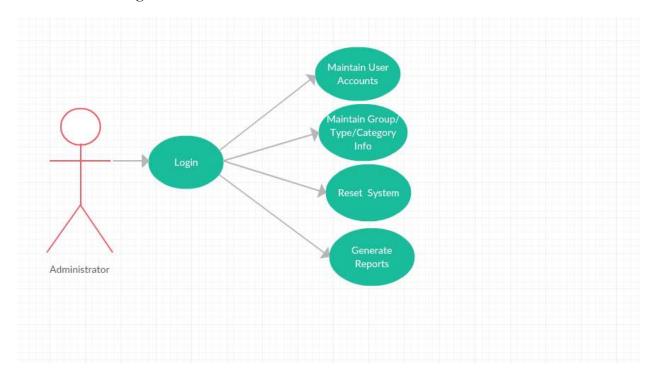

fig. 3.3.4: Use case Diagram for Administrative User

## Chapter 4

## Tools and Technologies

### 4.1 Developmental Tools

Due to the complexity of this software project, the kind of design approach to use was carefully chosen in order to present modules simple enough for the user. Therefore, the top-down design method which is mostly used in software development because of its simplicity was adopted. An overview of the system was first formulated, specifying but not detailing any first-level subsystems.

The following software resources were required for the system development: 
□ A computer running xampp Server. This will be used for prototype development, and will run both the graphical front-end and database end.

□ The development platform is Windows operating system with a local testing server installed (Apache).

Web Development Technologies to be adopted comprises of:

□ PHP

□ HTML (Hypertext Markup Language), CSS, JAVASCRIPT

□ MySQL

#### 4.1.1 Front End Design

A suitable programming environment needs to be selected for system development. The chosen languages should be capable of developing a graphical user interface to display suitable output to the end users. Developing an application using a high-level object-oriented language enables more flexibility, making complex programming simpler than coding in low level languages. This would fulfill the extensibility requirement of the framework, making it easier to adapt and modify in the future. There are many programming and scripting languages available which meet these criteria. Some of these are analyzed below

#### 4.1.1.1 PHP

As a derivation of Perl, PHP, is a server side, user interactive, programming language, works nearly in on all platforms. We can say that it is a general-purpose scripting language. It can be embedded into html. It can use various databases such as MySQL, SQL, Oracle, MS SQL etc. Also contains many server interfaces. Open source is one of the best specifications of PHP. PHP is a general-purpose scripting language that is especially suited to server-side web development

where PHP generally runs on a web server. Any PHP code in a requested file is executed by the PHP runtime, usually to create dynamic web page content or dynamic images used on web sites or elsewhere. PHP is used to generate information from the server through HTML contact. This means it is not fully functional unless coupled with HTML. PHP serves as an intermediary code between a user and the server; hence PHP is mostly used to collect information coming from the user through HTML interface and then decrypt to a language understood by the server. PHP also collects information from database and modifies it into something understandable by the user.

#### 4.1.1.2 JavaScript

JavaScript is a scripting language used to enable programmatic access to computational objects within a host environment. It is generally used to implement dynamic web sites. It is a web scripting language that stays at the surface of an interface. JavaScript unlike PHP only operate within web browser. JavaScript's are first executed whenever the system is run and hosts the application until all conditions are satisfied before PHP or any other server-side scripting language can begin execution.

#### 4.1.1.3 CSS

Quercus S. (2014) described Cascading Style Sheets (CSS) as a style sheet language used to depict the look and format of a document written in a markup language. It is a fundamental specification of the web and is used by almost all websites to outline their presentation. Its sole purpose is for beautification (such as coloring, structuring and modeling) of the interface. It works alongside HTML and can be written in two ways i.e. either as a separate /external file or within the same body as HTML

#### 4.1.2 Back End Design (Database)

This comprises of both Functional and Non-Functional requirements. The functional requirement for the proposed Fixed Assets Management System is a web-based application, which means it has a web-based platform. Perl Hypertext Pre-processor (PHP) has been used as the technology in developing this application. The database query language used in this application is the Structured Query Language (SQL). As established by Gilmore, W. J. (2010), PHP has been used as the development language and MySQL as the backend database for the system's main engine. These two technologies have been selected based on their capabilities, flexibility and modularity in developing an online system as recommended by Lerdorf, R. et al (2008). Because this system is a web-based application, PHP rather than client-based application languages such as C or Java language has been put to use. The Non-Functional Requirements of the proposed software application is expected to have certain properties which would ensure its productivity; amongst these properties are reliability, consistency and accuracy. This application has been tested to pass these requirements.

#### 4.1.2.1 MySQL Server

MySQL Server is the more expensive but more robust alternative to MS Access. MySQL Server is more commonly used by businesses for small to medium sized databases. MySQL Server is a powerful database with a lot of functionality and it also has built in security features. There are free 'express versions' of MySQL Server that can be downloaded for free; however, these versions offer less in functionality. MySQL Server utilizes Transact-SQL as its primary query language. MySQL Server allows procedures to be stored within the database similar to MS Access queries. This reduces network traffic as only variables are sent to the database along with the corresponding procedure to be used and not entire queries. This is particularly useful for queries which will be used regularly. This is also a benefit for the security of the system as it does not allow SQL injection attacks. Similar to MS Access, MS SQL Server only works on Windows based systems which may be restrictive for users.

#### 4.1.2.2 PhpMyAdmin

phpMyAdmin is a software, coded with PHP. The main function of this software is to manage MySQL database through Internet. It can create databases, add/edit/delete tables, run SQL queries, manage user authorization and manage field keys are some of the features. This is used to show the database schema like those of users, inventory, locations, supplier and ticket.

## Chapter 5

## User Interface and Implementation

#### **5.1** User Interface

Any sophisticated system that cannot be accessed directly without the help of user interface. In this regard, we have design and develop a number of forms or user interface for interaction between user and system. Three are a wide range of user interface developed for which every form has a specific purpose.

#### **5.1.1** Login Interface

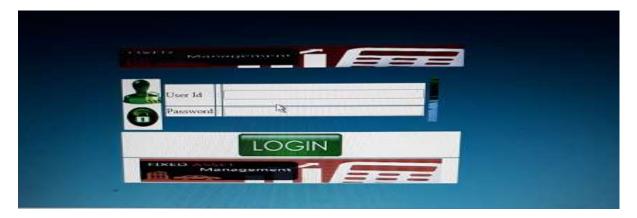

Img.5.1.1: Login Screen

This is the login window of my web-based application for End Users as well as Administrative users. To access our system, anyone must need to be login first.

#### **5.1.2 Fixed Assets Group Entry Form**

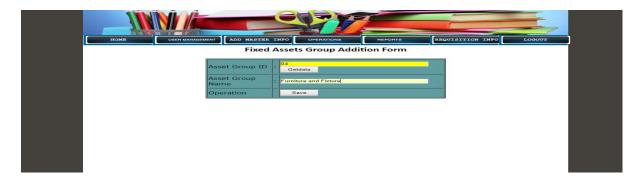

Img. 5.1.2: Fixed Asset Group Entry Screen

This is Asset Group Entry Form. The Administrative user gives entry a particular group name only once.

#### **5.1.3 Fixed Assets Type Entry Form**

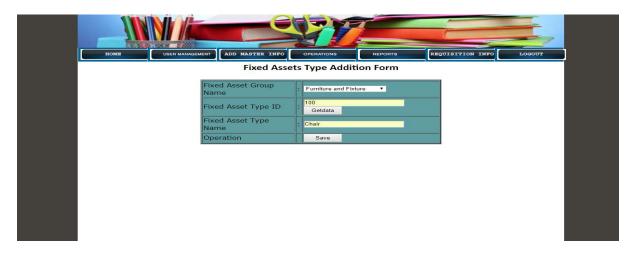

Img. 5.1.3: Fixed Asset Type Entry Screen

This is the Asset Type Entry Form. The Administrative user gives entry a particular Type name only once. At first, the user has to choose Asset Group, then he/she has to put Asset Type ID and Asset Type Name.

#### **5.1.4 Fixed Assets Category Entry Form**

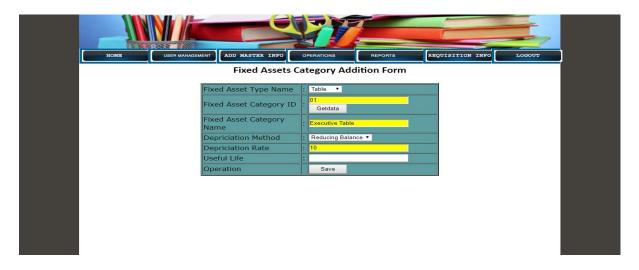

Img. 5.1.4: Fixed Asset Category Entry Screen

This is the Asset Category Entry Form. The Administrative user gives entry a particular Category name only once. At first, the user has to choose Asset Type, then he/she has to put Asset Category ID and Asset Category Name as well as Depreciation Method Name and Depreciation rate.

#### 5.1.5 Fixed Assets Vendor Enlistment Form

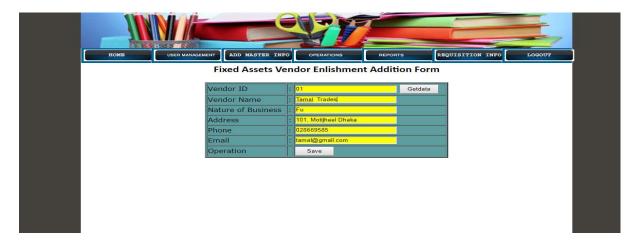

Img. 5.1.5: Fixed Assets Vendor Enlistment Form

This is the vendor Enlistment Form. The Administrative user gives entry a particular vendor name only once along with other required information.

### 5.1.6 Fixed Assets Requisition Entry Form

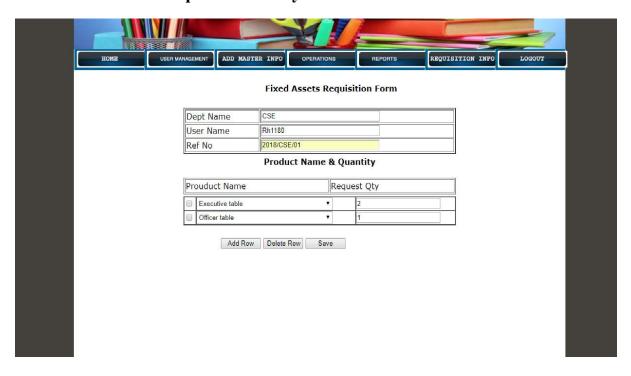

Img. 5.1.6: Fixed Asset Requisition Entry Screen

This is the Requisition Entry Form. Department user make requisition for one or more asset category along with its corresponding quantity. Such as CSE Dept like to take one executive table and two officer table.

### 5.1.7 Fixed Assets Requisition Authorization Form

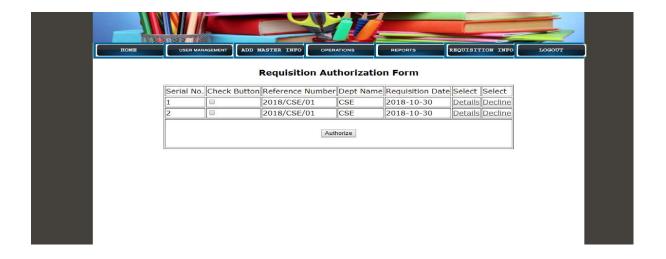

Img.5.1.7: Fixed Asset Requisition Authorization Screen

The respective Branch/Dept user authorize the requisition

### 5.1.8 Fixed Assets Requisition Approval Maker Form

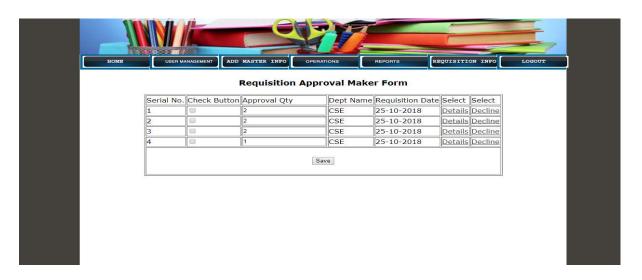

Img. 5.1.8: Fixed Asset Approval Maker Screen

Approval Department user make/decline the requisition.

#### 5.1.9 Fixed Assets Requisition Approval Authorization Form

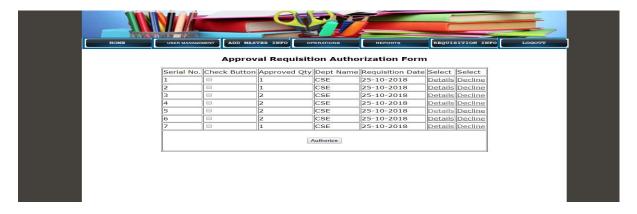

Img. 5.1.9: Fixed Asset Approval Authorization Screen

Approval Department user authorize/decline the requisition

#### 5.1.10 Fixed Assets Creation Maker Form

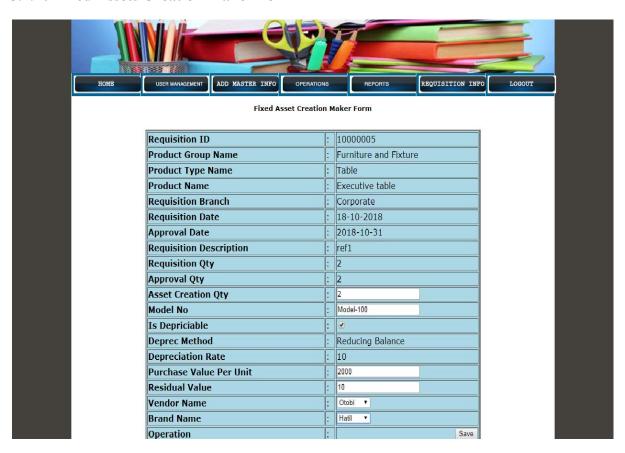

Img. 5.1.10: Fixed Asset Creation Maker Screen

The Central Department user create asset.

#### **5.1.11 Fixed Assets Creation Authorization Form**

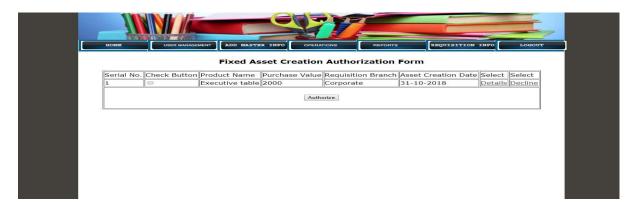

Img. 5.1.11: Authorization Screen of asset creation

The Central Department user authorize the asset creation

#### 5.1.12 Fixed Assets Transfer Maker Form

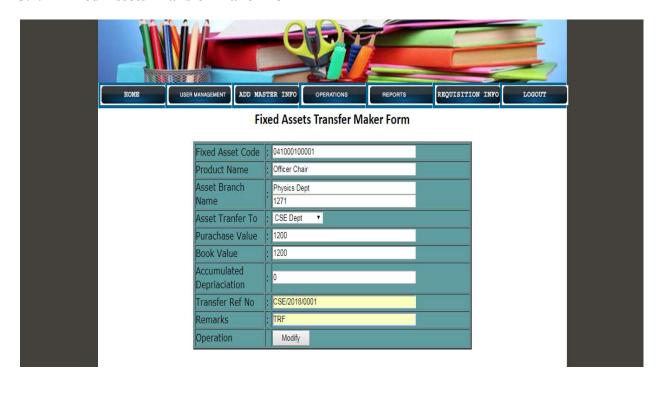

Img. 5.1.12: Fixed Asset Transfer Maker Screen

The Central Department's user transfer Asset from one department to another.

### 5.1.13 Fixed Assets Transfer Authorization Form

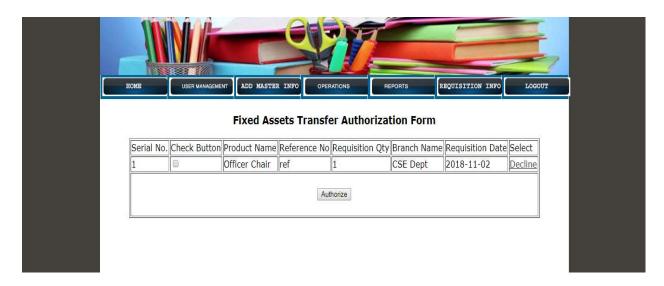

Img. 5.1.13: Fixed Asset Transfer Authorization Screen

The Central Department user authorize the transferring asset

#### 5.1.14 Fixed Assets Received Maker Form

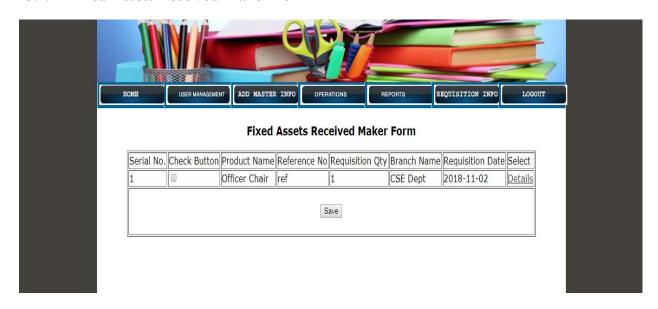

Img.5.1.14: Asset Received Maker Screen

The Department user receive the asset

#### **5.1.15 Fixed Assets Received Authorization Form**

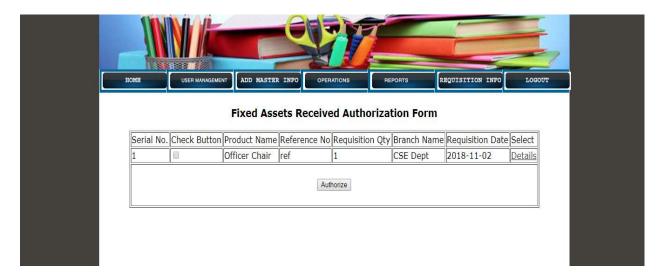

Img.5.1.15: Asset Received Authorization Screen

The Department user authorize the received the asset

#### **5.1.16 Fixed Assets Disposal Maker Form**

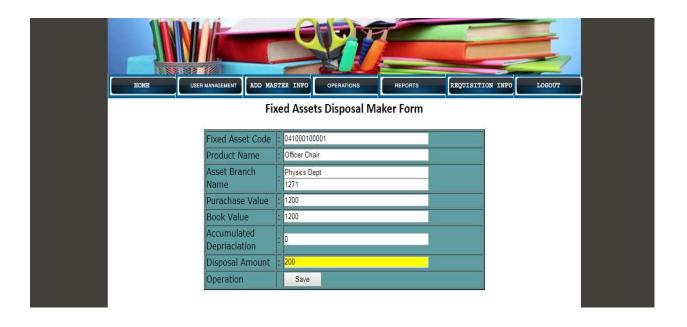

Img.5.1.16: Asset Disposal Maker Screen

The Department user make disposal entry

### 5.1.17 Fixed Assets Disposal Authorization Form

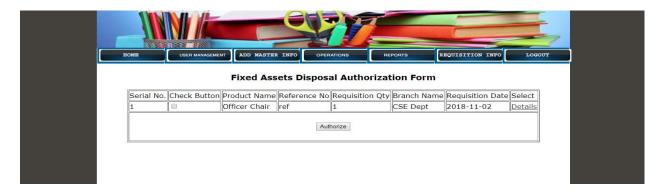

Img.5.1.17: Asset Disposal Maker Screen

The Department user authorize disposal entry

#### **5.1.18 Fixed Assets Month End Process Form**

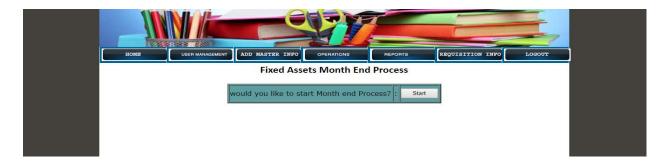

Img.5.1.18: Month End Process Screen

The Central Department user execute the Month end process

#### 5.1.19 Fixed Assets Year End Process Form

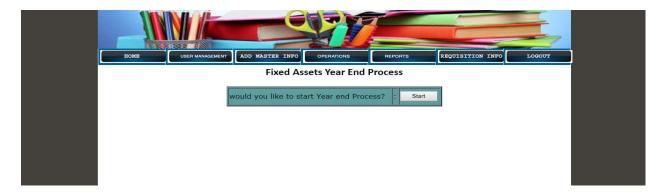

Img.5.1.19: Year End Process Screen

The Central Dept user execute the Year end process

### 5.1.20 Fixed Assets Requisition Report

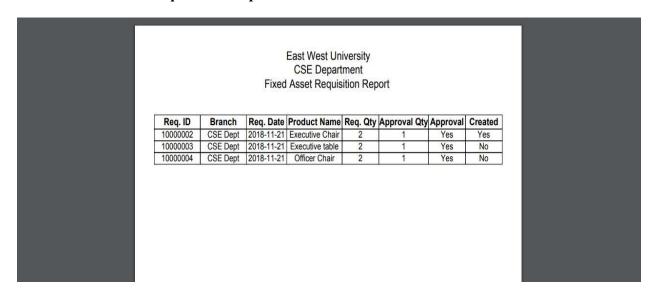

Img.5.1.20: Requisition Report

The Department user generate the requisition Report

### **5.1.21 Fixed Assets Creation Report**

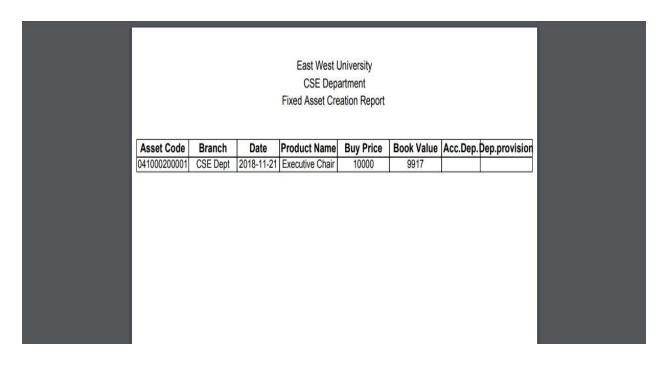

Img.5.1.21: Asset Creation Report

The Department/Central Department user generate Asset Creation Report.

## Chapter 6

### Conclusion

The Fixed Assets Management System has been created to reduce human errors and to increase efficiency. The main focus of this paper is to lessen human efforts and enhance efficiency. The maintenance of the records is made efficient, as all the records are stored in the database, through which data can be retrieved easily. The navigation control which has been provided in all the interface allows the users to navigate through the large amount of records easily. If the numbers of records are very large, then the user can type in the search field to get limited results.

The Staff are assigned a unique id, so that they can be accessed correctly and easily. This paper has also been able to automate the Fixed Assets Management process, by bringing all operations to an online media, for ease of access. The problems, which existed in the manual system such as varying reports in assets spreadsheet, presence of ghost assets, and wastage of time are taken care of using this system. The automation of the Fixed Assets Management will not only improve the efficiency but will also reduce human stress thereby indirectly improving human recourses and learning process. In spite of having above mentioned facilities, the project has some limitations that will try to overcome to its next release.

## **6.1 Future Scopes**

- ➤ Barcode will be introduced in this system for easily tracking
- ➤ It will be integrated into core accounting software of an organization
- > Better monitoring and control
- > Optimization of the Fixed Asset Management Process
- > Accurate depreciation and appreciation Management

## References

- [1] https://financesonline.com/fixed-asset-management
- [2] https://www.tutorialspoint.com/html
- [3] https://javascript.info
- [4] https://www.csun.edu/facilities/asset-management-sop
- [5] http://www.mysqltutorial.org